## LibreView

Welcome to LibreView. The all-in-one, secure, web-based data management platform for FreeStyle Libre.

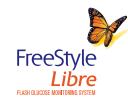

+2

**Glucose Histo** All Data FreeStyle L

5 August 2020

View glucose history below or print/save as PDFs.

Healthcare professionals s information available to the

Last Uploa

Because LibreView is a web-based platform, you'll be able to access your patients' glucose information from anywhere with an internet connection, even outside the practice / office.

## Get started with 5 easy steps...

| ign Up<br>breView Professional /                                                                 | Account                |
|--------------------------------------------------------------------------------------------------|------------------------|
| Account Information All                                                                          | information below is n |
| Name                                                                                             |                        |
| First Name                                                                                       |                        |
| Login Information                                                                                |                        |
|                                                                                                  |                        |
|                                                                                                  | g.                     |
|                                                                                                  | Ţ.                     |
| Healthcare Organization<br>The information below will be di<br>correct Practice Address for thei |                        |

## LibreView $\equiv$ Jane Smith **Report Preferences Account Settings** My Practices **Create a New Practice**

### STEP 1

#### Create a LibreView professional account

Go to www.LibreView.com - select Sign Up and Professional Account.

Complete the required account setup process.

#### **STEP 2** Create a LibreView practice

This will allow you to add Care Team members. securely share patient information with your staff. and invite patients to upload glucose data remotely.

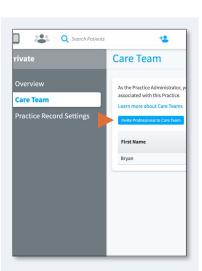

#### STEP 3 Invite and Manage Your Care Team

You can include other members of your team in your LibreView Practice. Care Team members in your LibreView Practice will have access to all the patient data in that Practice.

# Last Nan Smith evans

#### **STEP 4** Invite Patients

From any screen, click the Invite Patient icon at the top of the screen. next to the search bar. Once a patient accepts your invite, if they are using the FreeStyle LibreLink app. their data will automatically upload into their profile each time they scan.

## 23 July 2020 - 5 Augu FreeStyle Libre SN: JGM 7.8 Average Glucose **STEP 5**

O Search Patients

#### **View Patient** Reports

....

Jane Smith

🐣 Profile

Clinic C

Glucose History

In a patient's profile under Glucose History. click the Glucose Reports button to see their data.

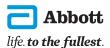

\*Data presented is representative only and not of an actual patient

LibreView, a product of Newyu, is supported on Windows and Mac-operating computers. Minimum system requirements for operating systems are Windows 7 or higher on Windows computers and Mac OS X Yosemite (10.10) or higher on Mac New Yosemite (10.10) or higher on Mac New Yosemite (10.10) or higher on Mac New Yosemite (10.10) or higher on Mac New Yosemite (10.10) or higher on Windows 2 or higher on Windows 2 or hig or higher, Chrome 37 or higher, Firefox 32 or higher, and Safari 8 or higher. It is recommended to use the latest version of your browser. LibreView can be viewed on iOS 6 or higher mobile devices. FreeStyle, Libre, and related brand marks are trademarks of Abbott Diabetes Care Inc. in various jurisdictions. Information contained herein is for distribution outside of the USA only. Abbott Diabetes Care, 666 Doncaster Road, Doncaster, Victoria 3108, Australia. www.myfreestyle.com.au ABN 95 000 180 389 ADC-26040 v1.0

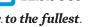